# **DOCUMENTATION / SUPPORT DE FORMATION**

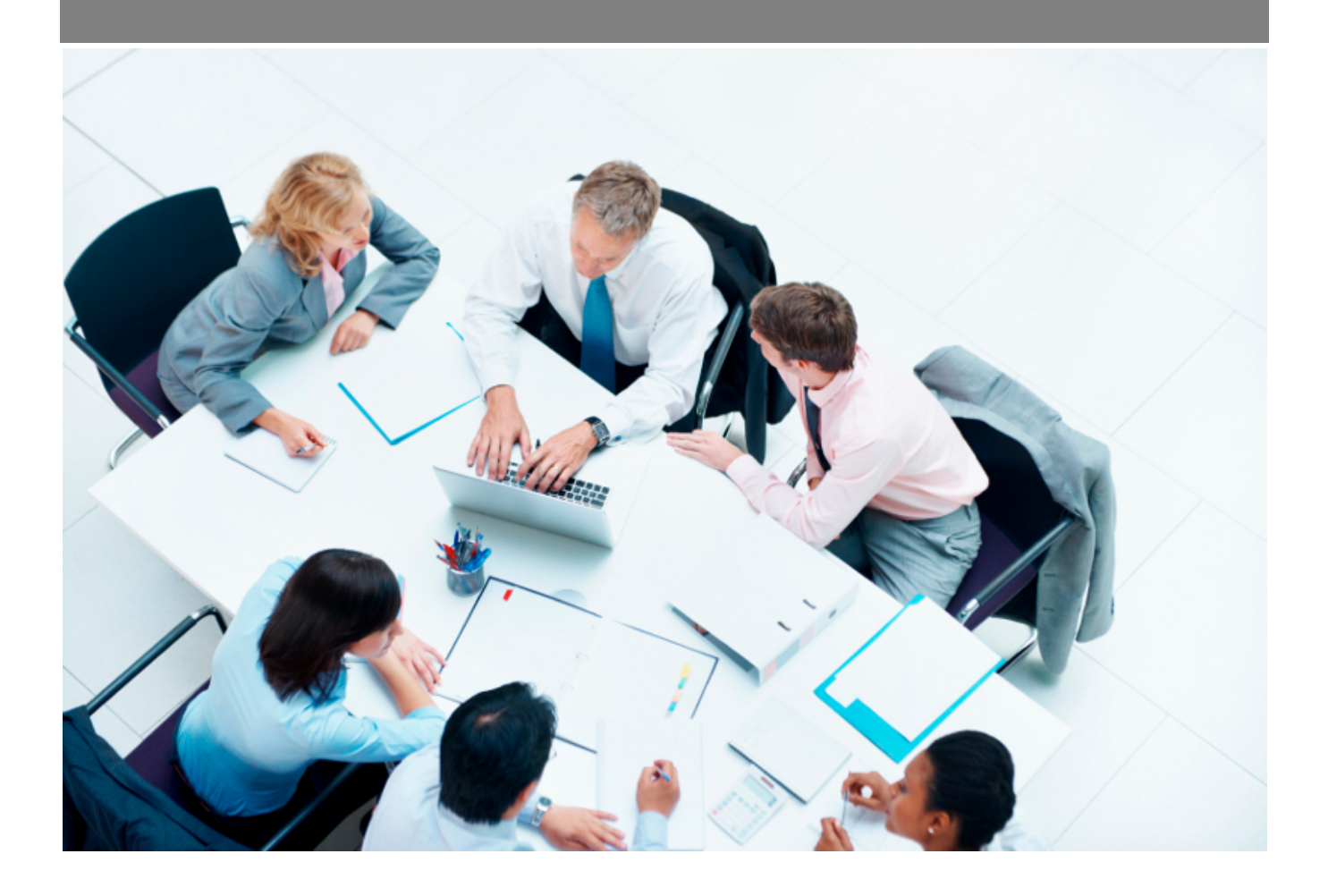

Copyright © Veryswing SAS, Tous droits réservés. VSActivity et VSPortage sont des marques déposées de Veryswing SAS.

# **Table des matières**

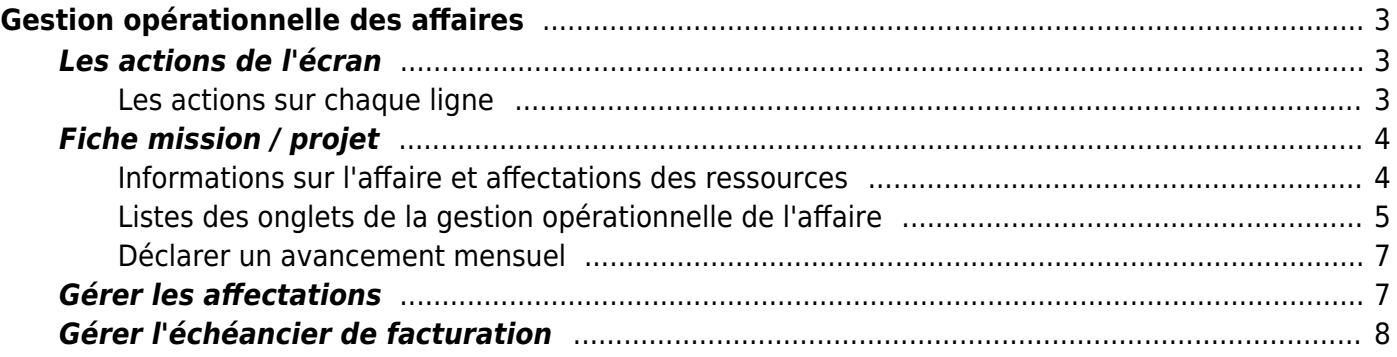

# <span id="page-2-0"></span>**Gestion opérationnelle des affaires**

Cet écran permet à un responsable opérationnel, un commercial ou un manager commercial de gérer les affectations de collaborateurs pour les missions et les projets auxquels il a accès, mais également de réviser les échéanciers de facturation.

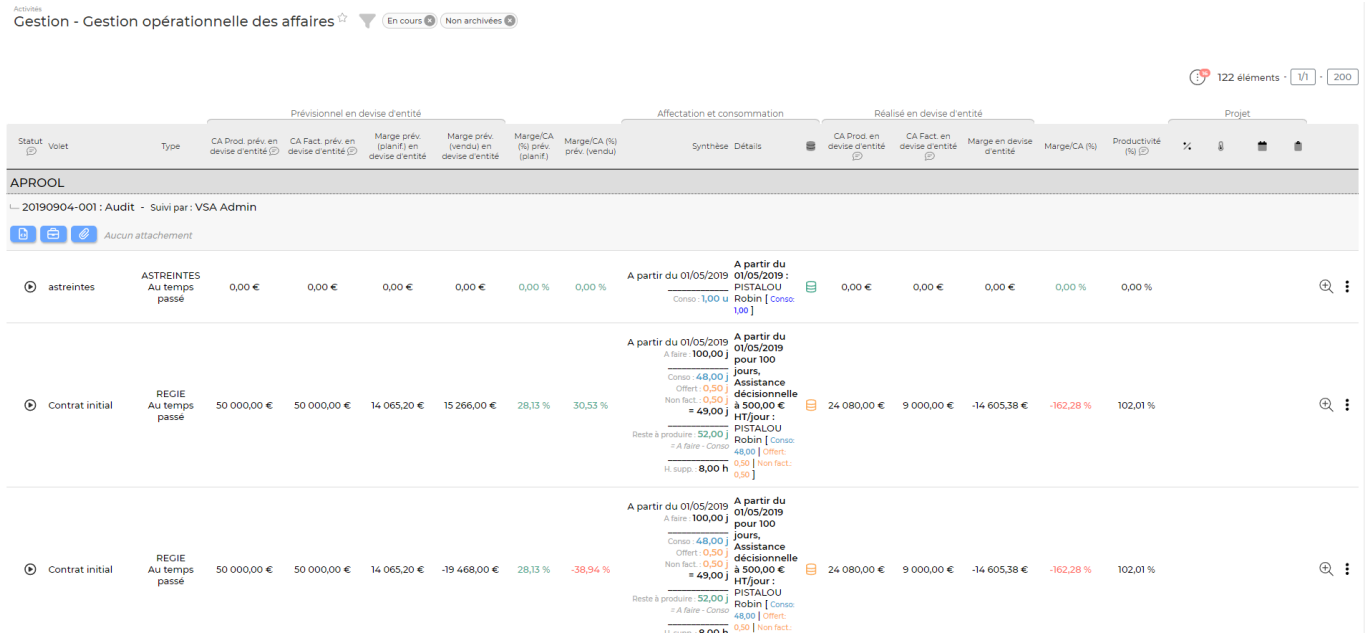

Les personnes, qui ont accès à cet écran, verront toutes les affaires dont ils sont commercial ou responsable opérationnel. Attention : la personne verra toutes les affaires si elle a l'un des 3 droits suivants en plus :

- "Manager commercial",
- "Activité commerciale Les utilisateurs de ce groupe peuvent visualiser les tâches, affaires, prospects et opportunités des autres commerciaux en liens avec les clients accessibles",
- "Manager opérationnel"

La liste affichée détaille, par volet d'affaire concerné (régie ou forfait), les affectations actuelles ainsi que la consommation en temps positionné (jours facturables, offerts, non facturables) dans le CRA ou la Feuille des temps.

Selon les droits accordés, vous pouvez : - voir la consommation détaillée pour le volet - gérer les affectations - gérer les échéanciers - activer/désactiver le volet pour la saisie des temps - visualiser, attacher ou supprimer des documents - accéder à la fiche de l'affaire

### <span id="page-2-1"></span>**Les actions de l'écran**

#### <span id="page-2-2"></span>**Les actions sur chaque ligne**

### **Cou Cou Consommation du volet de l'affaire**

Permet de visualiser le détail des jours consommés par collaborateur actif sur ce contrat.

La fenêtre qui s'ouvre est une liste qui vous permet, notamment, de réaliser un export Excel ; pratique pour un envoi à un client qui voudrait avoir ce détail.

- indique que cette affaire est en cours.
- indique que cette affaire est finie (tout est consommé).
- indique qu'il y a de l'activité offerte ou non facturable sur cette affaire en régie.
- indique qu'il y a de l'activité en dépassement sur cette affaire en régie.

#### **Visualiser la fiche Mission\Projet**

Ce pictogramme permet d'accèder directement à la fiche de la mission.

Voir ci-après le détail de cette action.

#### **Gérer les affectations**

Permet de gérer les affectations de collaborateurs et les informations logistiques.

Voir ci-après le détail de cette action.

#### **Gérer l'échéancier**

Permet de gérer l'échéancier de facturation.

Voir ci-après le détail de cette action.

#### **/ Activer ou désactiver le volet**

Permet de clôturer le volet d'affaire afin qu'il ne soit plus actif en saisie pour les collaborateurs.

#### **Attacher un ou plusieurs documents**

Permet d'attacher un ou plusieurs documents électroniques au volet d'affaire.

#### **Ex** Supprimer le document

Permet de supprimer le document.

### **Accéder à la fiche de l'affaire**

Permet d'accéder à la fiche de l'affaire correspondante au volet où l'on retrouve le détail avec le CA production, le CA facturé et tous les détails sur l'affaire et ses volets.

## <span id="page-3-0"></span>**Fiche mission / projet**

#### <span id="page-3-1"></span>**Informations sur l'affaire et affectations des ressources**

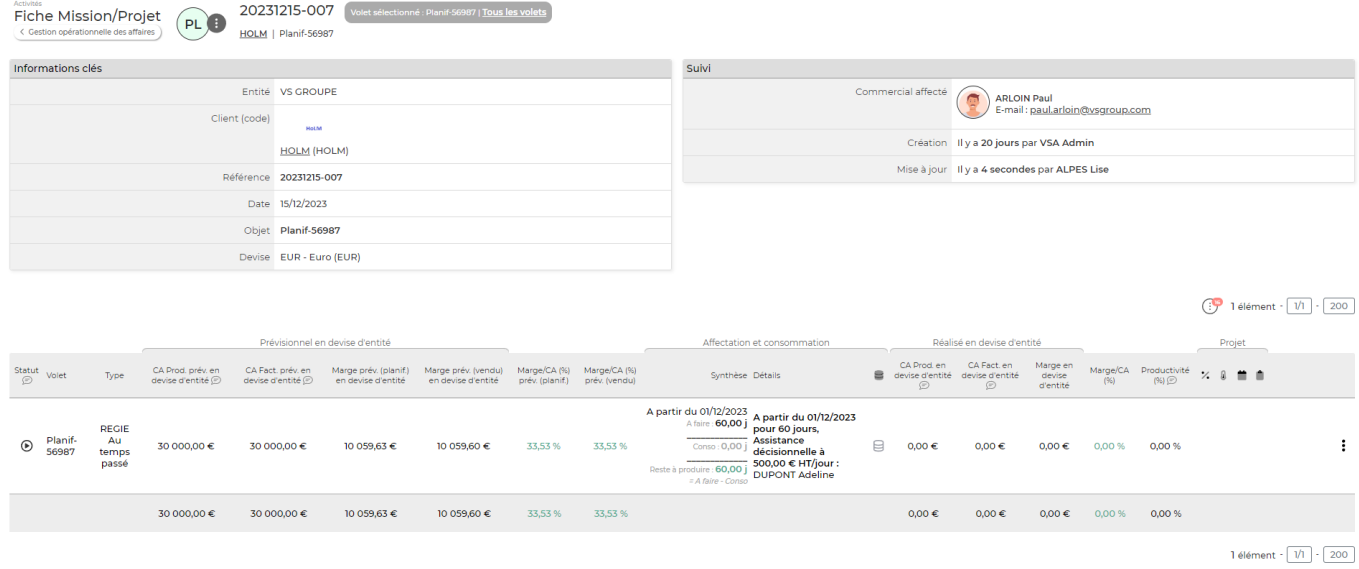

En cliquant sur la fiche mission/projet, vous accédez à des informations clés de l'affaire, aux affectations des ressources aux missions et projets et gestion des échéanciers pour les projets

#### <span id="page-4-0"></span>**Listes des onglets de la gestion opérationnelle de l'affaire**

Les différents onglets permettent d'obtenir des informations sur l'activité planifiée et réalisée sur un contrat et par collaborateur.

L'onglet Réalisé : gestion permet de mettre à jour les activités déclarées par les collaborateurs de l'affaire. C'est une restitution des déclarations de CRA qu'un manager peut ainsi moduler (jours offerts,…) pour son projet depuis cet onglet.

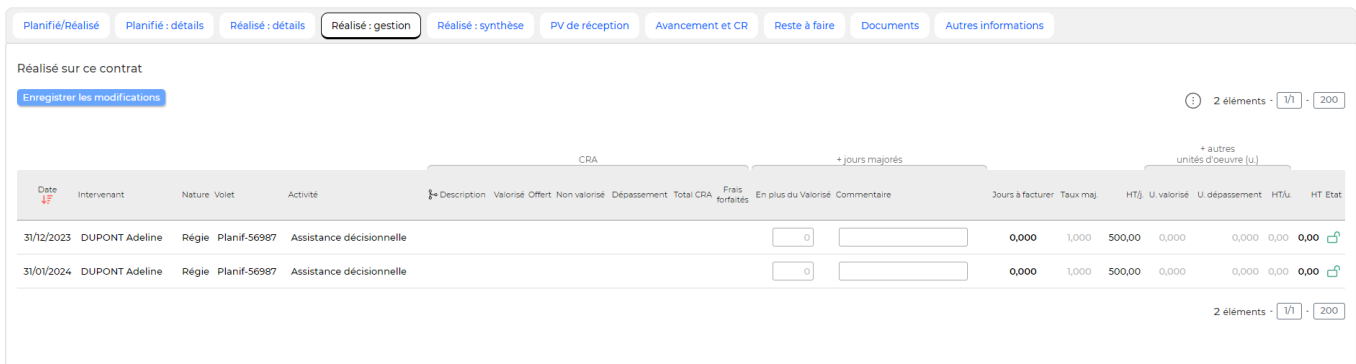

L'onglet Réalisé : synthèse permet de visualiser la synthèse du facturable par mois, collaborateur et activité. Des actions sont aussi disponibles pour que le manager puisse indiquer qu'il a bien fini de pointer pour un mois donné  $\left( \bigvee \right)$  et ainsi passer la main à la personne en charge de la facturation qui peut elle en prérequis verrouiller la possibilité de mise à jour ( $\bigcirc$  ou  $\bigcirc$ ).

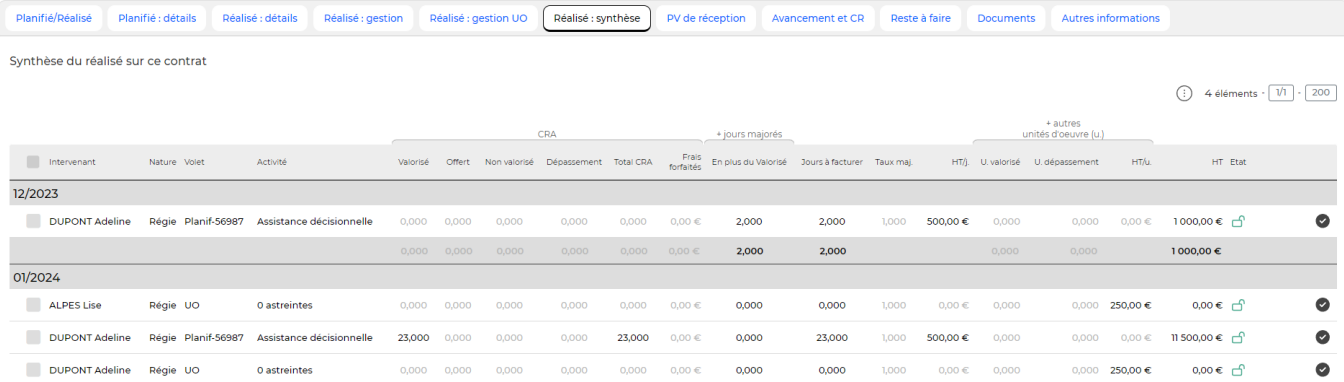

L'onglet Avancement et CR permet à un manager de définir l'état d'un projet, son avancement ou son retard. Le manager peut chiffrer l'état du projet par un pourcentage et par une qualification "météorologique".

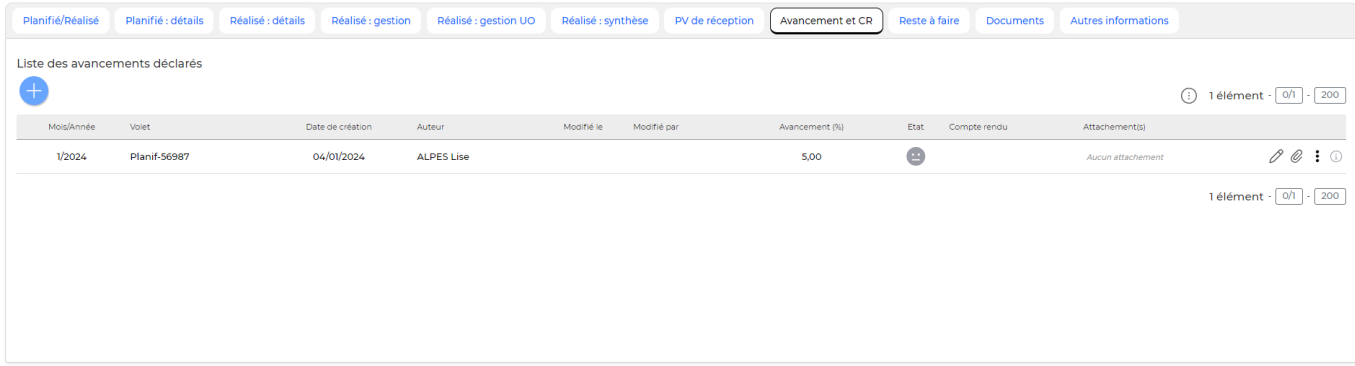

#### **Les actions de l'écran**

#### **les actions globales**

### **Déclaration d'un avancement mensuel**

Permet d'établir l'état d'une affaire.

Voir ci-après le détail de cette action.

#### **Les actions sur chaque ligne**

#### **Attacher des documents**

Permet d'attacher des documents à la déclaration.

### **Mettre à jour cette déclaration**

Permet de modifier une déclaration.

#### **Supprimer la déclaration**

Permet de supprimer une déclaration.

### <span id="page-6-0"></span>**Déclarer un avancement mensuel**

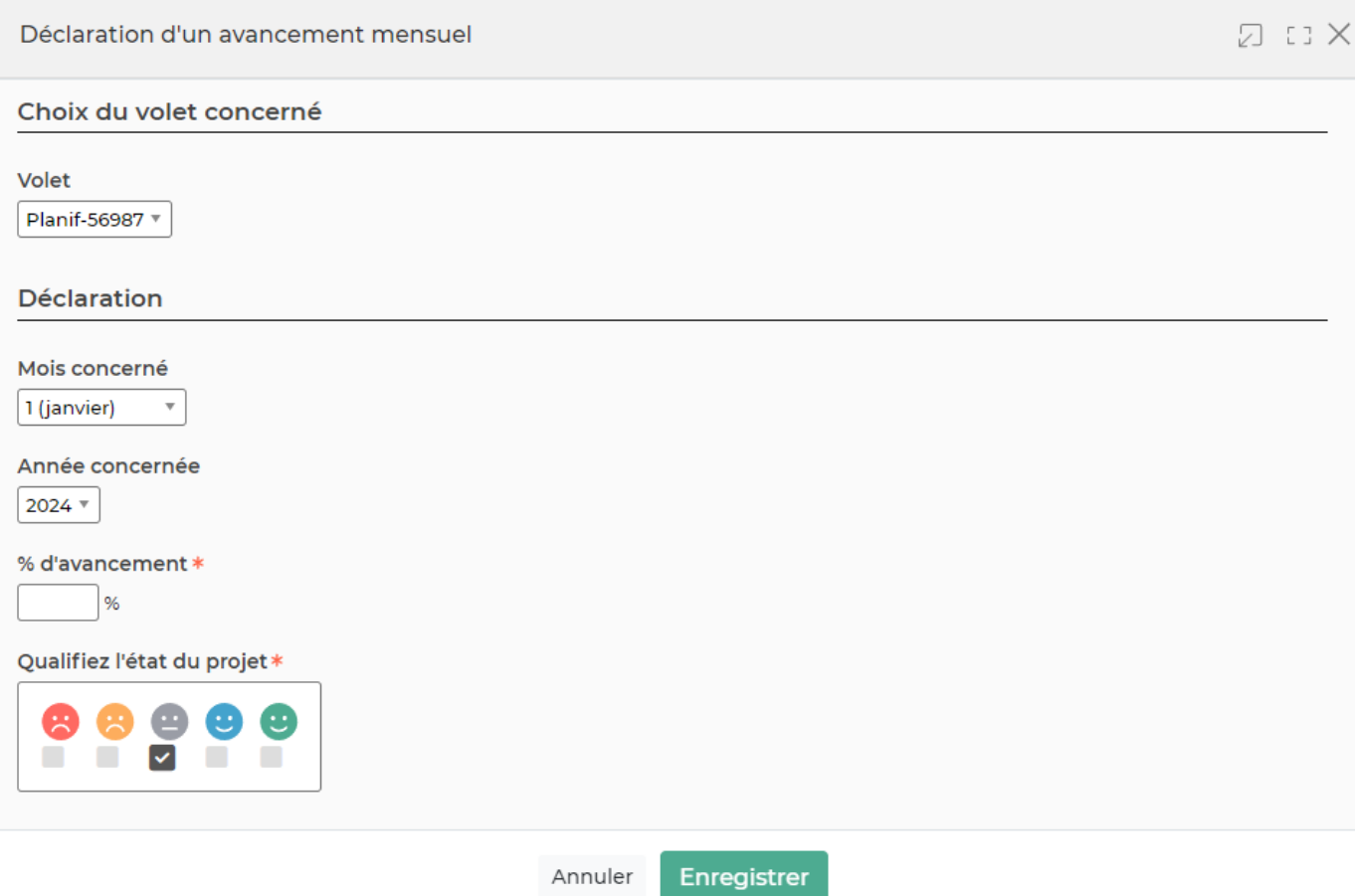

Un formulaire s'ouvre et vous devez compléter:

- un volet
- le mois et l'année concernée
- un % d'avancement
- qualification de l'avancement du projet
- un commentaire

### <span id="page-6-1"></span>**Gérer les affectations**

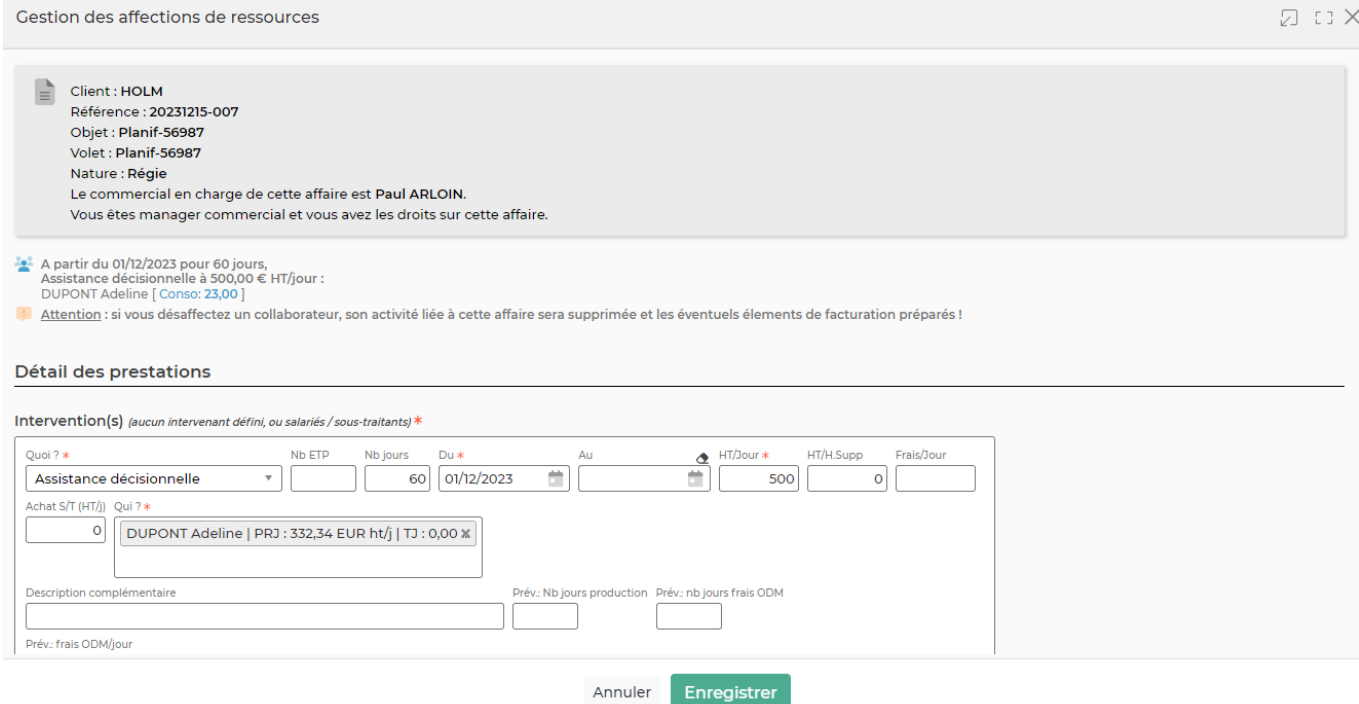

Un rappel est fait sur l'affaire et le volet, et sur votre lien avec ce volet d'affaire. Un état des affectations courantes ainsi que des consommations par collaborateur est présenté.

Le formulaire permet ensuite de modifier les affectations.

ATTENTION : ne pas supprimer de collaborateur qui aurait déjà effectué des saisies de temps sur la mission ou le projet, sous peine de perdre de l'information…

### <span id="page-7-0"></span>**Gérer l'échéancier de facturation**

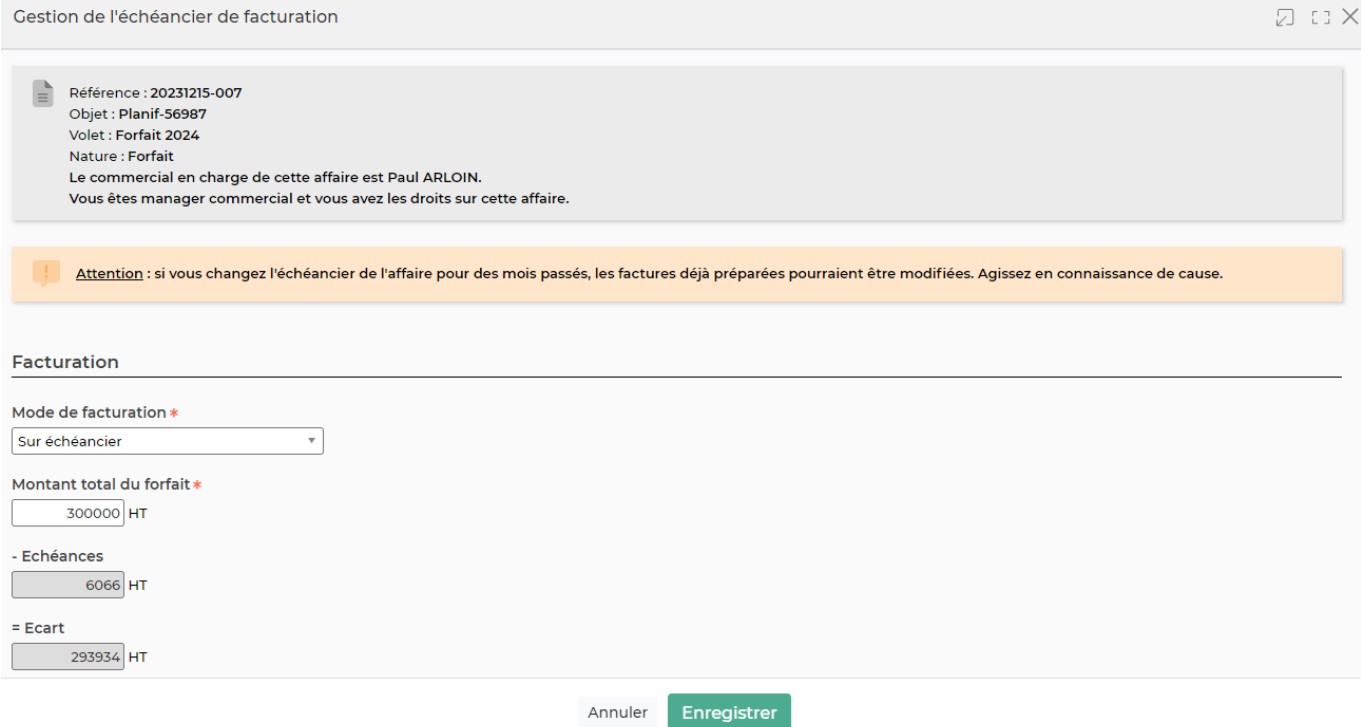

Un rappel est fait sur l'affaire et le volet concernés.

Le formulaire permet ensuite de modifier les échéances de facturation.

ATTENTION : si vous changez l'échéancier de l'affaire pour des mois passés, les factures déjà préparées pourraient être modifiées. Agissez en connaissance de cause.